# Bode Plots and System Identification

Phoebe Hoidn, Pierre–André Chevalier, Andreas Stahel

26th August 2016

# 1 Introduction

A spring mass system with an external force  $f_0(t)$  may be described by the differential equation

$$
m \ddot{y}(t) + \gamma \dot{y}(t) + k y(t) = f_0(t)
$$

where m is the mass,  $\gamma$  the friction coefficient and k the spring constant. The equation can be standardized by dividing by m:

$$
\ddot{y}(t) + \frac{\gamma}{m}\,\dot{y}(t) + \frac{k}{m}\,y(t) = \frac{1}{m}f_0(t)
$$

With the notations  $2\alpha = \frac{2}{n}$  $\frac{\gamma}{m}, \omega_0^2 = \frac{k}{m}$  $\frac{k}{m}$  and  $f(t) = \frac{1}{m} f_0(t)$ , the differential equation can be simplified to

<span id="page-0-0"></span>
$$
\ddot{y}(t) + 2 \alpha \dot{y}(t) + \omega_0^2 y(t) = f(t)
$$
\n(1)

Let us now apply the Laplace transformation to the equation, using the notation  $Y(s)$  =  $\mathcal{L}[y(t)](s)$  and  $F(s) = \mathcal{L}[f(t)](s)$  and assuming vanishing initial conditions  $y(0) = \dot{y}(0) = 0$ . We obtain:

$$
s^2Y(s) + 2\alpha sY(s) + \omega_0^2Y(s) = F(s)
$$

Solving for  $Y(s)$  leads to

$$
Y(s) = \frac{1}{s^2 + 2\alpha s + \omega_0^2} \cdot F(s)
$$

The transfer function  $G(s)$  for this system is

$$
G(s) = \frac{1}{s^2 + 2\alpha s + \omega_0^2}
$$

Replacing the variable s by iw we obtain the complex transfer function as function of the angular velocity  $\omega$ .

$$
G(i\omega) = \frac{1}{(i\omega)^2 + 2\alpha i\omega + \omega_0^2} = \frac{1}{-\omega^2 + 2\alpha i\omega + \omega_0^2}
$$
  
= 
$$
\frac{(\omega_0^2 - \omega^2) - 2\alpha i\omega}{(\omega_0^2 - \omega^2)^2 + (2\alpha\omega)^2}
$$
  
= 
$$
\frac{\omega_0^2 - \omega^2}{(\omega_0^2 - \omega^2)^2 + (2\alpha\omega)^2} - i \cdot \frac{2\alpha\omega}{(\omega_0^2 - \omega^2)^2 + (2\alpha\omega)^2}
$$

The norm of this complex transfer function is

$$
|G(i\omega)| = \frac{1}{\sqrt{(\omega_0^2 - \omega^2)^2 + (2\alpha\omega)^2}} = \frac{1}{\sqrt{(\omega^2 - \omega_0^2)^2 + 4\alpha^2\omega^2}}
$$

If the external force is an oscillation of the form  $f(t) = U \cos(\omega t)$ , we find the amplitude of the response signal as a function of the frequency of the input by multiplying the norm above with the amplitude  $U$  of the force, that is:

<span id="page-1-0"></span>
$$
A(\omega) = \frac{U}{\sqrt{(\omega^2 - \omega_0^2)^2 + 4\alpha^2 \omega^2}}
$$
\n(2)

For the same input, the phase  $\phi(\omega)$  of the response in function of the frequency is given by

$$
\phi(\omega) = \arctan\left(\frac{2\alpha\omega}{\omega^2 - \omega_0^2}\right)
$$

The phase does not depend on the amplitude of the input. But if the input has already a phase  $\phi_0$ , we have to add this phase to the given phase  $\phi(\omega)$ .

# 2 Some Plot Commands in Octave or MATLAB

The purpose of this section is to familiarize you with a few plot commands in Octave/Matlab, such that you can solve the task in the subsequent sections. All examples and codes work with Octave and MATLAB. If you are already familiar with this topic you may skip this section.

### 2.1 Different scale systems

A curve can be plotted in different scale systems. The most important scales are: linear-linear, log-linear, linear-log and log-log. We show here how to plot a simple function in Octave/MATLAB and we give some comments about the different scale systems to be used.

For this purpose we begin to examine the simple quadratic function  $y = 3x^2$ . Plotting the graph of this function on the interval [1, 10] and choosing the linear-linear scale system, we obtain clearly a piece of a parabola. The Octave/MATLAB function plot() solves the task. The code for this is given below and the Figure 1 shows the resulting graph.

```
x = \text{linspace}(1, 10, 100);
y = 3.0 * x.^2;
plot(x, y)xlabel ('Linear x−Axis') ;
ylabel ('Linear y-Axis') ;
title ('Figure 1');
grid on
```
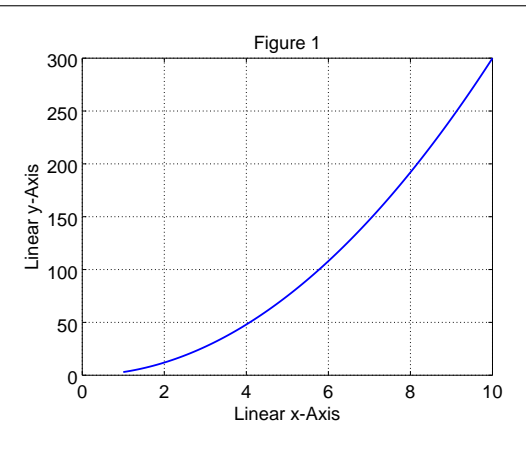

Let us now apply the logarithmic substitution  $u = \log_{10}(x)$ . We find

$$
y = 3x^2 = 3 \cdot (10^{\log_{10}(x)})^2 = 3 \cdot (10^u)^2 = 3 \cdot 10^{2u}
$$

In the log-linear scale system, the given power function turns into a exponential function, see Figure 2. The log-linear plot is carried out by the command semilogx().

```
semilog x(x, y)xl abel ( ' Logarithmic x−Axis ' ) ;
ylabel ('Linear y−Axis');
title ('Figure 2') ;
grid on
```
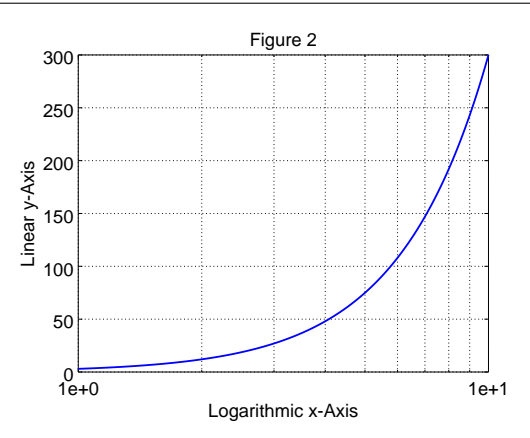

Similarly, it is possible to make a linear-log plot by using the command semilogy(). This plot is of no interest for our example.

For the log-log plot, we have first to apply the log on the both sides of the equation  $y = 3x^2$ , taking finally  $u = \log_{10}(x)$  and  $v = \log_{10}(y)$ :

$$
\begin{array}{rcl}\n\log_{10}(y) & = & \log_{10}(3 \, x^2) = \log_{10}(3) + \log_{10}(x^2) \\
& = & \log_{10}(3) + 2 \log_{10}(x) \\
v & = & \log_{10}(3) + 2 \, u\n\end{array}
$$

The new function  $v$  is a linear function of the new variable  $u$  and the corresponding graph is a straight line. The slope of the line (here 2) is given by the exponent in  $y = 3x^2$  and the intersection of the line with the vertical axis gives the log of the coefficient (here 3). The log-log plot is produced by the Octave command loglog(), see Figure 3.

```
loglog(x, y)xl abel ( ' Logarithmic x−Axis ' ) ;
ylabel ('Logarithmic y–Axis') ;
title ('Figure 3');
grid on
```
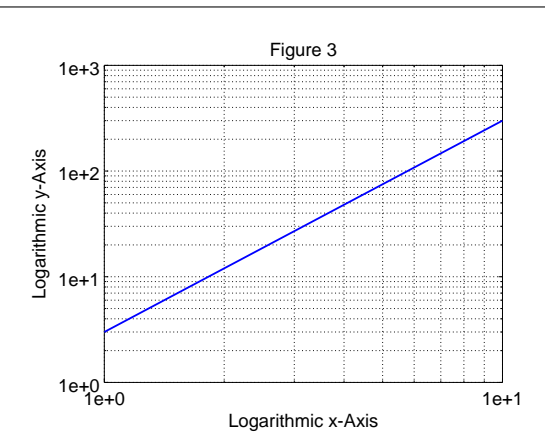

When amplitudes of signals are examine one often used a logoaritmic scale, i.e. the "Decibel" scale [dB]. If y is the amplitude, the corresponding value in [dB] is given by  $v = 20 \log_{10} |y|$ , see Figure 4.

```
semilog x(x,20 * log 10(y))xl abel ( ' Logarithmic x−Axis ' ) ;
y \text{label('20*log10(y)};
title ('Figure 4')
grid on
```
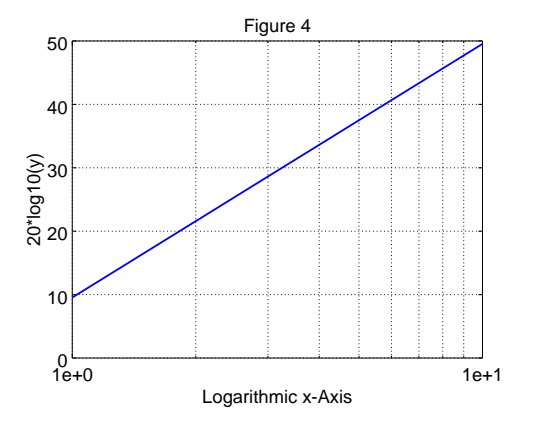

#### 2.2 Basic Plots with Octave/MATLAB

This section gives some basic command to generate plots. If you are already familiar with MATLAB or Octave you can just glance over the presented commands.

The basic command plot() in Octave (and MATLAB) requires two arguments: a vector with the x–coordinates of the points and a second vector with the y–coordinates. The optional third argument is a format string that allows you to choose the color of the line and the style of the plot. For example, the format string  $r+1$  will generate a red plot, the points are marked by  $+$  and with legend('cos(x)') the graph will be labeled by  $cos(x)$ .

If no format string is given, Octave will connect the points by lines and choose a color. Consult the manual or help plot to get further information. There are many more options available to improve your graphics:

- With grid on (resp. grid off) you can turn a background grid on and off.
- With the command title() you can set a title for the graph.
- With the commands xlabel() and ylabel() you can choose labels for the two axes.
- With the command legend() you can put labels on the graphs.
- With the command axis() you can choose the domain to be displayed and the aspect ratio.
- With the command text() you can place an arbitrary text within the graphics.
- The command clf will clear all options and reset the graphics into default mode.

As an illustrative example consider the code below and the results in Figure [5.](#page-4-0)

 $x = -1:0.05:10; y1 = sin(x); y2 = cos(x);$ c l f figure  $(1)$ ; % use a first graphics window  $plot(x, y2, 'r+')$  $\text{legend}(\text{'cos}(x)')$ figure  $(2)$ ; % use a second graphics window  $plot(x, y2, 'r+', x, y1, 'b+-', x, y1.*y2)$ legend (' $cos(x)$ ', ' $sin(x)$ ', ' $sin(x)*cos(x)$ ') title ('Some Plots'); grid on xlabel ('Distance'); ylabel ('Amplitude');

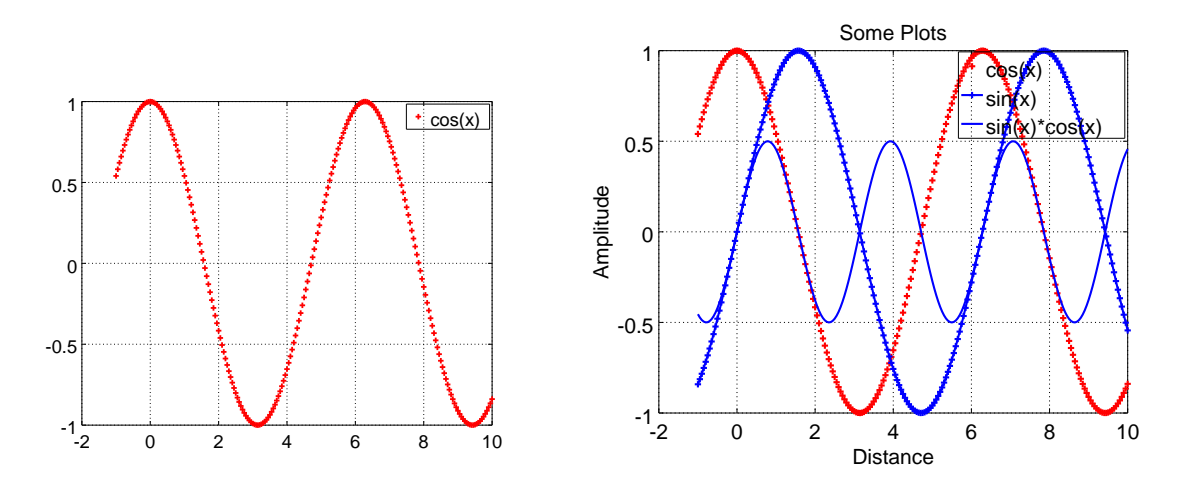

<span id="page-4-0"></span>Figure 5: A basic plot of the cos–function and some combinations

With the command  $print()$  you can save the current print into a file in many different formats. See help print for details.

• To write the current graph in the png format (Portable Network Graphics) into a file CosSin.png simply use:

 $print('CosSinPlot.png')$ 

• To generate a PDF file you can use (Octave only )

```
print ('CosSinPlot.pdf',' –dpdfwrite')
```
## 2.3 Logarithmic Plots

Octave provides the three commands semilogx(), semilogy() and loglog() to generate logarithmic plots. If a transfer function is given on the domain  $1 = 10^0 \leq \omega \leq 10^4$  by

$$
G(i\,\omega) = \frac{i\,\omega}{(100 - i\,\omega)\,(\omega^2 - 10^4 + i\,30\,\omega)^2}
$$

 $om = logspace(0, 4, 201);$  $g = \frac{1}{(100 - i \cdot \text{om}) \cdot * ((\text{om} \cdot 2 - 1e4 + i \cdot 30 \cdot \text{om}) \cdot 2)}$ ;

The results of the commands  $plot(\text{om},abs(t))$  and  $plot(\text{om},angle(t))$  are certainly not useful, since a linear scale for the frequency axis is used. The result of

 $semilogx (om, abs(g))$ 

shows the resonance behavior and with

```
loglog (om, abs(g))
```
we even see the shape of the Bode plot. But we absolutely have to use a Decibel scale for the amplitude to obtain a satisfying result. This is coded in Octave/MATLAB and the result is shown in Figure [6.](#page-5-0)

```
c l f
semilogx(om, 20 * log10(abs(g))))grid on
title ('A Bode Plot')
xlabel ('frequency [rad/sec]')
yl abel ( ' amplitude [dB] ' )
```
A phase plot is generated by

```
semilogx (om, angle(g))
```
or by

 $\overline{1}$ 

semilogx (om, angle (g)\*180/pi)  $xlabel('frequency [rad/sec]')$ yl abel ( ' phase [ degree ] ' )

if you insist on degree instead of radian.

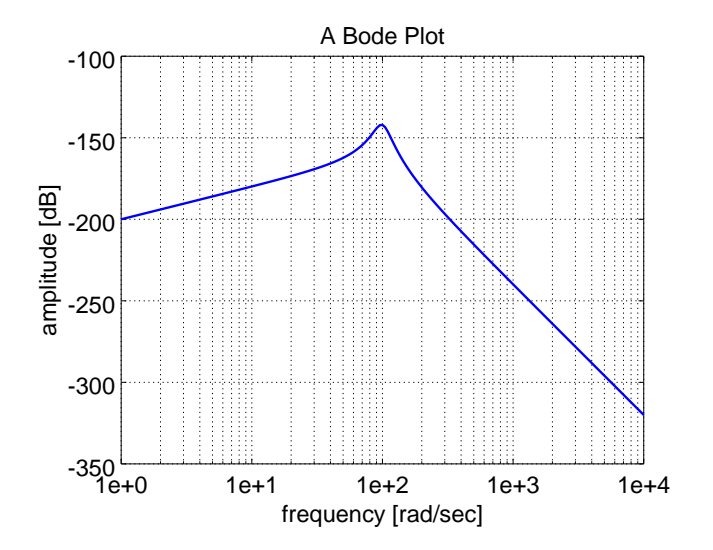

<span id="page-5-0"></span>Figure 6: A first Bode plot

## 3 From Measurements to Plots

An electrical LRC circuit can be modeled by the differential equation

$$
L\ddot{q}(t) + R\dot{q}(t) + \frac{1}{C}q(t) = u(t)
$$

The function  $q(t)$  decribes the electrical charge on the capacity and  $u(t)$  is the external voltage source. Mathematically, this problem is identical to the above mechanical problem. The discussion above can easily be adapted for the parameters L, R and C in place of m,  $\gamma$  and k. As an example, the voltage source could be  $u(t) = A \cos(\omega t)$ . With a slight adaptation, the same equation can be formulated for the current  $i(t)$ . Mathematically there is no difference.

Such an electrical circuit was examinated in a lab. The amplitude of the output signal (for current) and the phase were measured in dependance of the frequency of the input (sinusoidal voltage source). The measured data were stored in a file named Transfer1.txt . The file contains 3 columns of data. The first column lists the frequency [in Hz], the second column the measured amplitude and the third column gives the phase angle [in degrees].

#### 3.1 Reading the data from the file

Now we want to read the data from this file into Octave and then display the results. The code below applies the following steps:

- load the data stored in the file Transfer1.txt .
- Store the information on frequency, amplitude and angle in separate variables.

```
data = load('Transfer1.txt');freq = data(:, 1); amp = data(:, 2); angle = data(:, 3);
```
## 3.2 Generating the plots

You are expected to write code for the following tasks:

- 1. Generate a plot of the amplitude as function of the frequency.
- 2. Generate a plot of the angle as function of the frequency.
- 3. Generate the Bode plot for the amplitudes.

Each plot should have the correct labels on the axis a title and all three plot should be visible on the screen. Hints: xlabel(), ylabel(), title(), figure().

## 4 System Identification with the Help of Linear Regression

In this section we use linear regression to determine the parameters of a system. This is a necessary step to determine the quality factor  $(Q \text{ factor})$  of a resonator. Equation  $(2)$  implies that

$$
\frac{1}{(A(\omega))^{2}} = \frac{1}{U^{2}} ((\omega^{2} - \omega_{0}^{2})^{2} + 4 \alpha^{2} \omega^{2})
$$

If we consider this as a function of  $u = \omega^2$  we find

$$
g(u) = \frac{1}{U^2} ((u - \omega_0^2)^2 + 4 \alpha^2 u)
$$
  
=  $\frac{1}{U^2} (u^2 + (4 \alpha^2 - 2 \omega_0^2) u + \omega_0^4) = a_2 u^2 + a_1 u + a_0$ 

where

$$
a_2 = \frac{1}{U^2}
$$
,  $a_1 = \frac{4\alpha^2 - 2\omega_0^2}{U^2}$  and  $a_0 = \frac{\omega_0^4}{U^2}$ 

Thus we have a polynomial of degree 2. This is confirmed by the graph generated by

plot ( freq.  $\hat{2}$ , 1./(amp.  $\hat{2}$ ))

We can use linear regression to determine the optimal values of the three parameters  $a_0$ ,  $a_1$  and  $a_2$ . With the help of these we can compute the values of U,  $\omega_0$  and  $\alpha$ .

To apply linear regression to our above data we first have to convert the frequency to angular velocity and compute  $u = \omega^2$ .

omega = freq \*2\*pi;  $u = \text{omega} \cdot 2$ ;

Then we have to construct the matrix

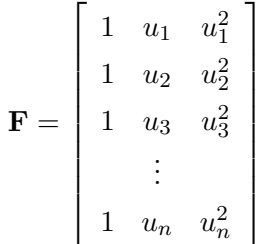

 $n = length (omega);$ 

 $F = \text{ones}(n, 3); \quad F(:,2) = u; \quad F(:,3) = u.^2;$ 

Then we use the command LinearRegression() to determine the optimal parameter values and their variances.

```
[a, yVar, residual, aVar] = LinearRegression(F, 1./(amp.^2));parameters = a'StandardDev = sqrt(aVar)
```
Then we compute the parabola generated by the linear regression and the measured parabola in the same figure.

 $y = F*a$ : plot  $(u, 1./(amp.^2), u, y)$ 

The result in Figure [7](#page-8-0) is obviously of a very poor quality.<sup>[1](#page-7-0)</sup>

This is caused by the illconditioning of the problem. The matrix

$$
\mathbf{F}^T \cdot \mathbf{F} \approx \begin{bmatrix} 1.01 \cdot 10^2 & 5.24 \cdot 10^{10} & 4.51 \cdot 10^{19} \\ 5.24 \cdot 10^{10} & 4.51 \cdot 10^{19} & 4.62 \cdot 10^{28} \\ 4.51 \cdot 10^{19} & 4.62 \cdot 10^{28} & 5.15 \cdot 10^{37} \end{bmatrix}
$$

has entries of vastly different magnitudes. This is caused by the entries of 1 and  $\omega^4$  in the matrix **F**. If we rescale the frequency axis such that only small values occur, then the problem will disappear. Thus we have to add a line to the code above.

<span id="page-7-0"></span><sup>&</sup>lt;sup>1</sup>With recent versions of Octave and MATLAB the result is not obviously wrong anymore, but the problem persists. To obtain obviously wrong results use the matrix  $\mathbf{F}^T \cdot \mathbf{F}$ , instead of the QR factorization, to solve the linear regression problem.

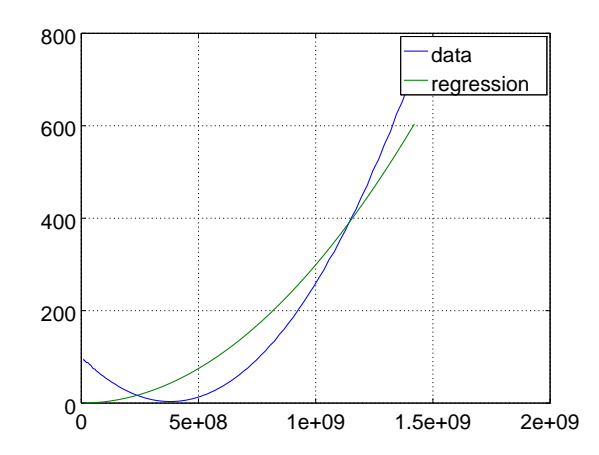

<span id="page-8-0"></span>Figure 7: Measured parabola data and obviously wrong reconstruction by generated by linear regression

scale factor = 1000;  $\%$  factor = 1 will fail, due to ill conditioning  $freq = freq/scale factor;$ 

Taking the shorter notation  $\beta$  for the scale factor, we can express the polynomial function  $g(\omega^2)$ for the scaled variable  $\frac{\omega}{\beta}$ :

$$
g(\omega^2) = a_2 \omega^4 + a_1 \omega^2 + a_0 = a_2 \beta^4 \left(\frac{\omega}{\beta}\right)^4 + a_1 \beta^2 \left(\frac{\omega}{\beta}\right)^2 + a_0
$$

The coefficients of the scaled polynomial are not the same as in the original, except  $a_0$ . The call of <code>LinearRegression</code>() will compute the optimal values for  $a_2\,\beta^4$  and  $a_1\,\beta^2$  and thus we have finally to adapt the results by rescaling the coefficients:

 $[a(1) a(2) * scale factor \hat{c} 2 a(3) * scale factor \hat{c} 4]$  $\frac{1}{\sqrt{2\pi}}\left(\frac{1}{a\sqrt{2}}\right)$  sqrt $\left(\frac{1}{a\sqrt{2}}\right)$  scale factor  $\hat{1}$  sqrt $\left(\frac{1}{a\sqrt{2}}\right)$  scale factor  $\hat{1}$ ]

 $\sqrt{2}$ 

The results obtained by the above code allow to identify the parameters  $\alpha$  and  $\omega_0^2$  in Equation [\(1\)](#page-0-0) and thus if one out of  $m$ ,  $\mu$  or  $k$  is known in the original problem, the others can be determined.